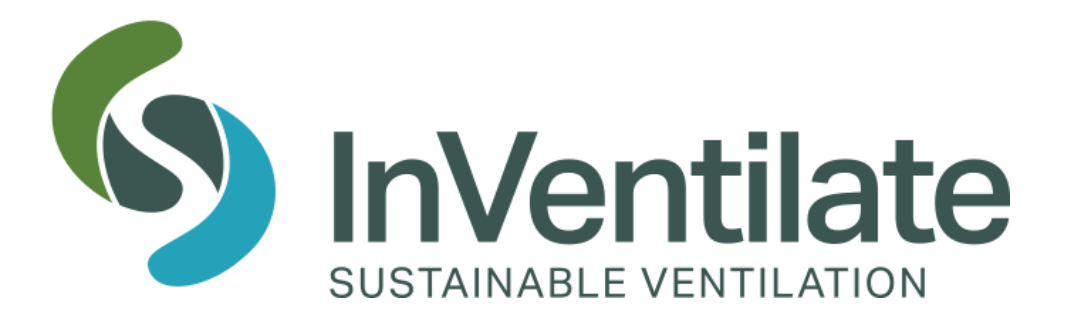

# Quick-Guide

## Multicontroller

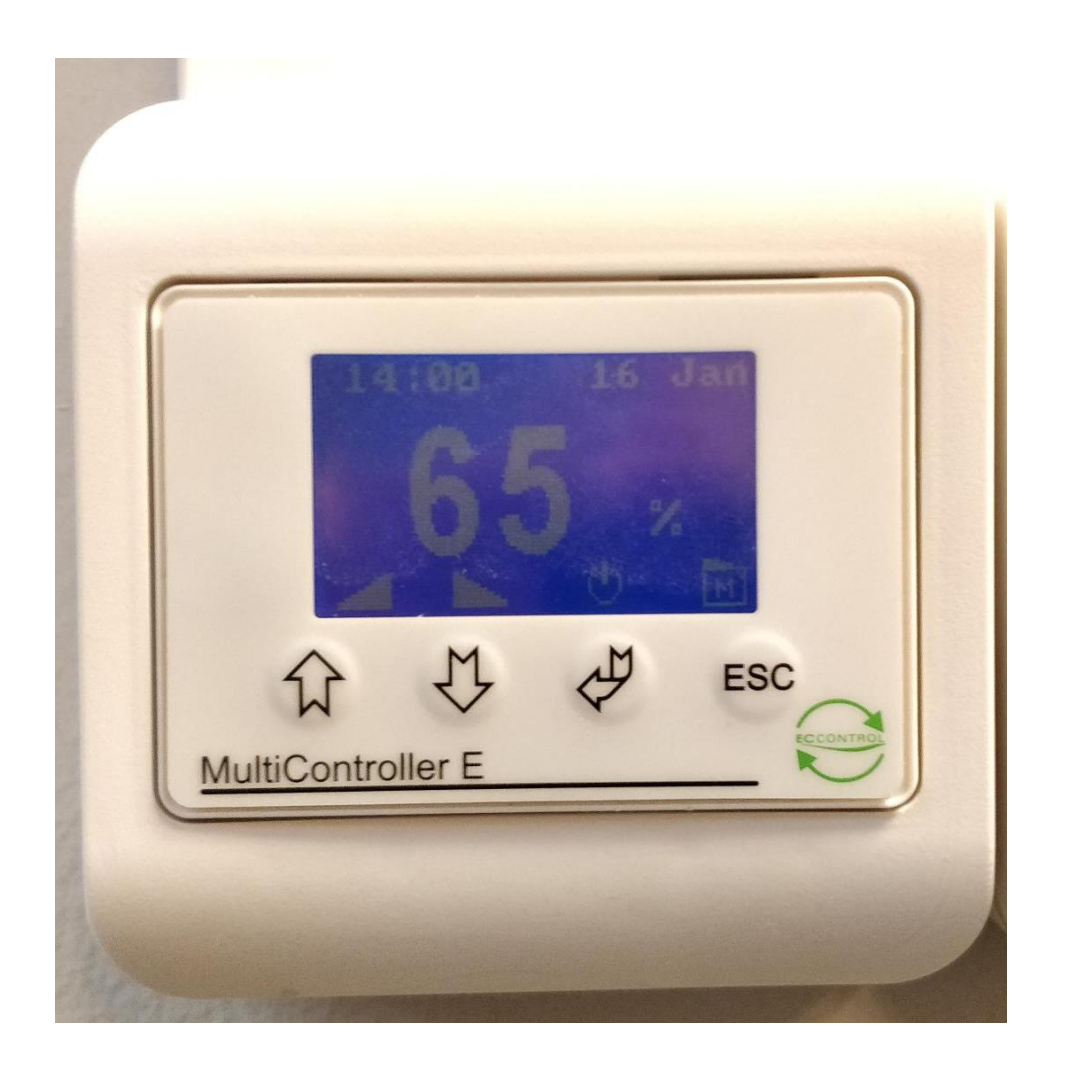

Guiden henvender sig til: Installatør | X | Varmemester |  $\blacktriangledown$ 

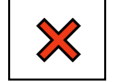

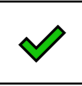

#### **I denne guide finder du hjælp til følgende kapitler**

- 1. Indstilling af ventilatorhastigheden i %
- 2. Indstilling af kalenderfunktion
- 3. Indstilling af natkøl

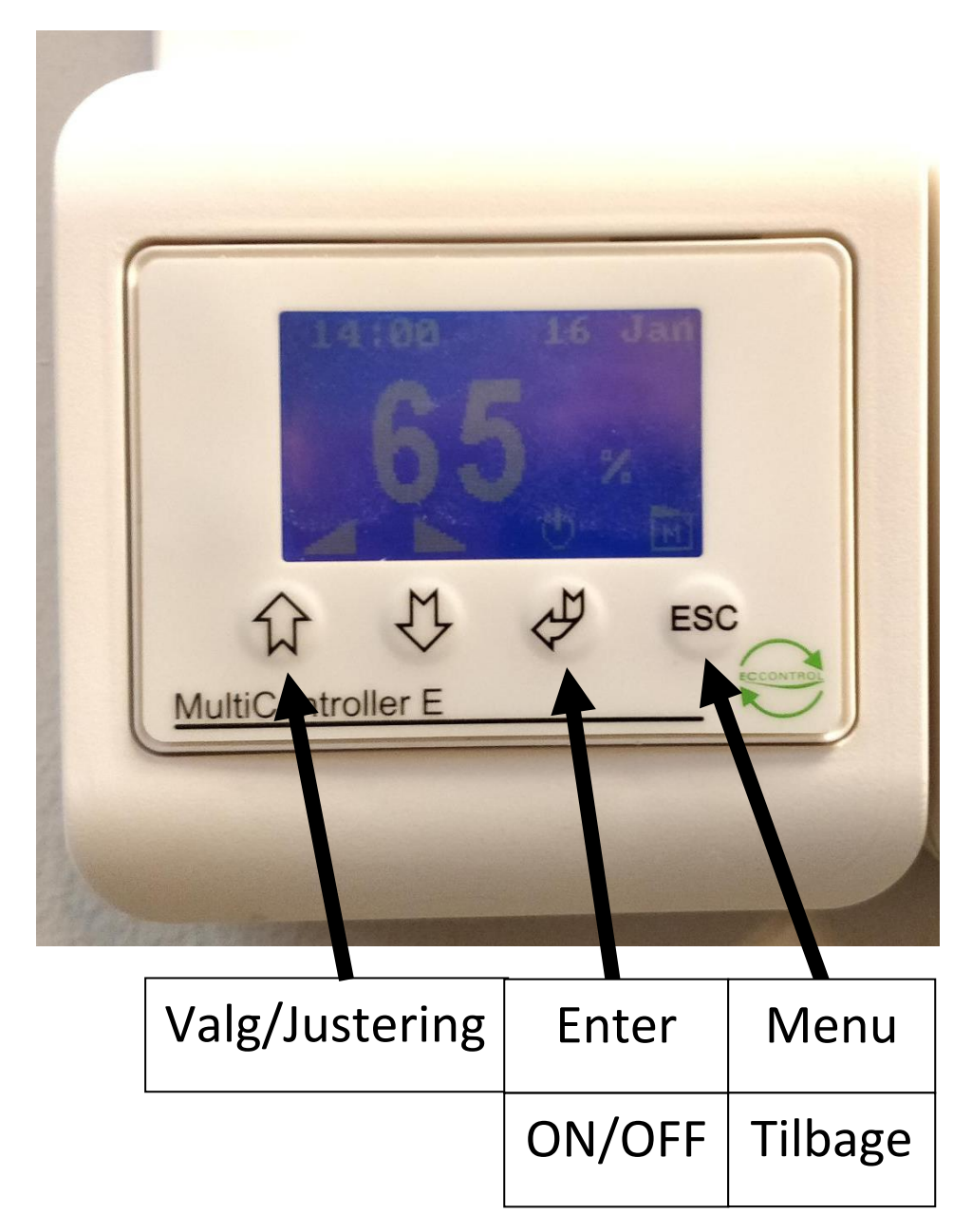

### Navigation

#### **Kapitel 1) Indstilling af ventilatorhastigheden i %**

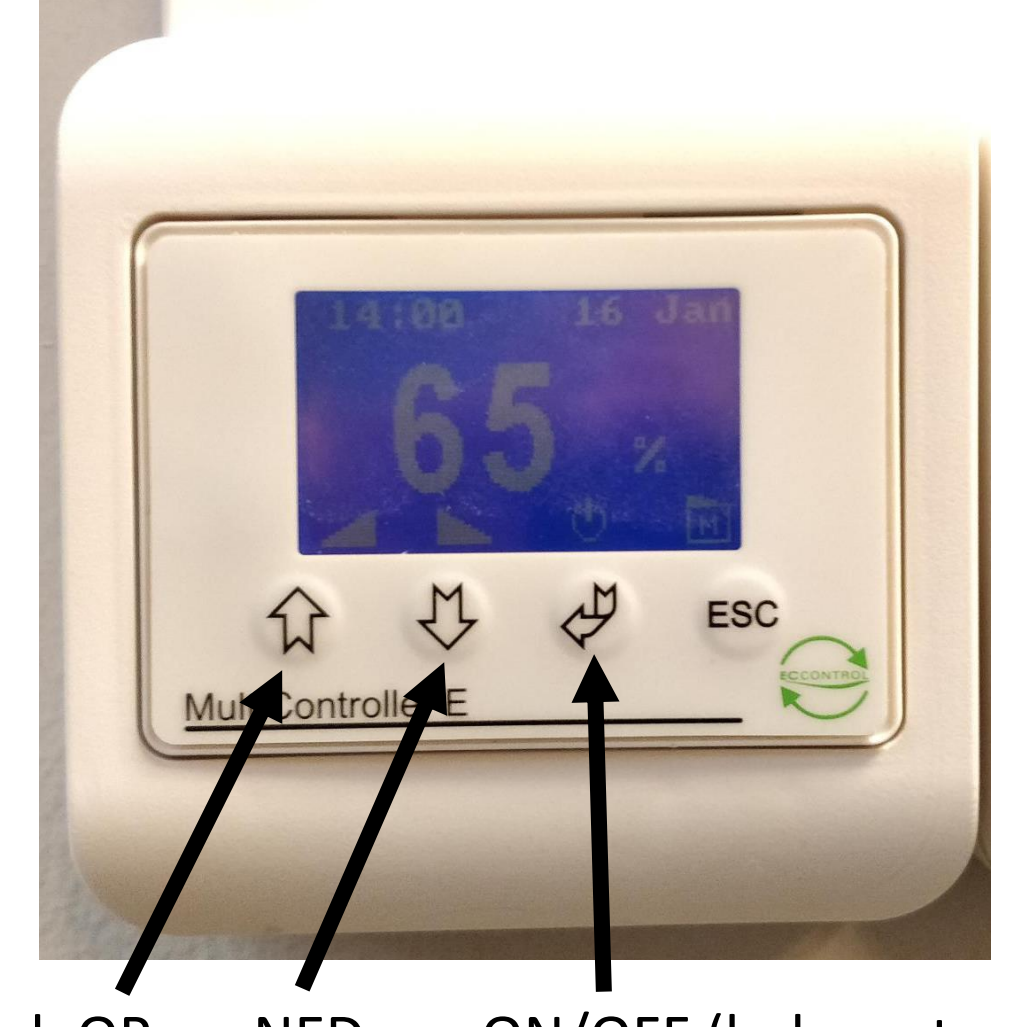

#### Hastighed: OP NED ON/OFF (hele systemet)

Hvis man ikke kender den ønskede hastighed på ventilationssystemet eller har en holdning til dette, er 65% en fornuftig standard indstilling (dette bliver den maksimale ventilatorhastighed på hele ventilationssystemet).

#### **Kapitel 2) Indstilling af kalenderfunktion (STEP 1/3)**

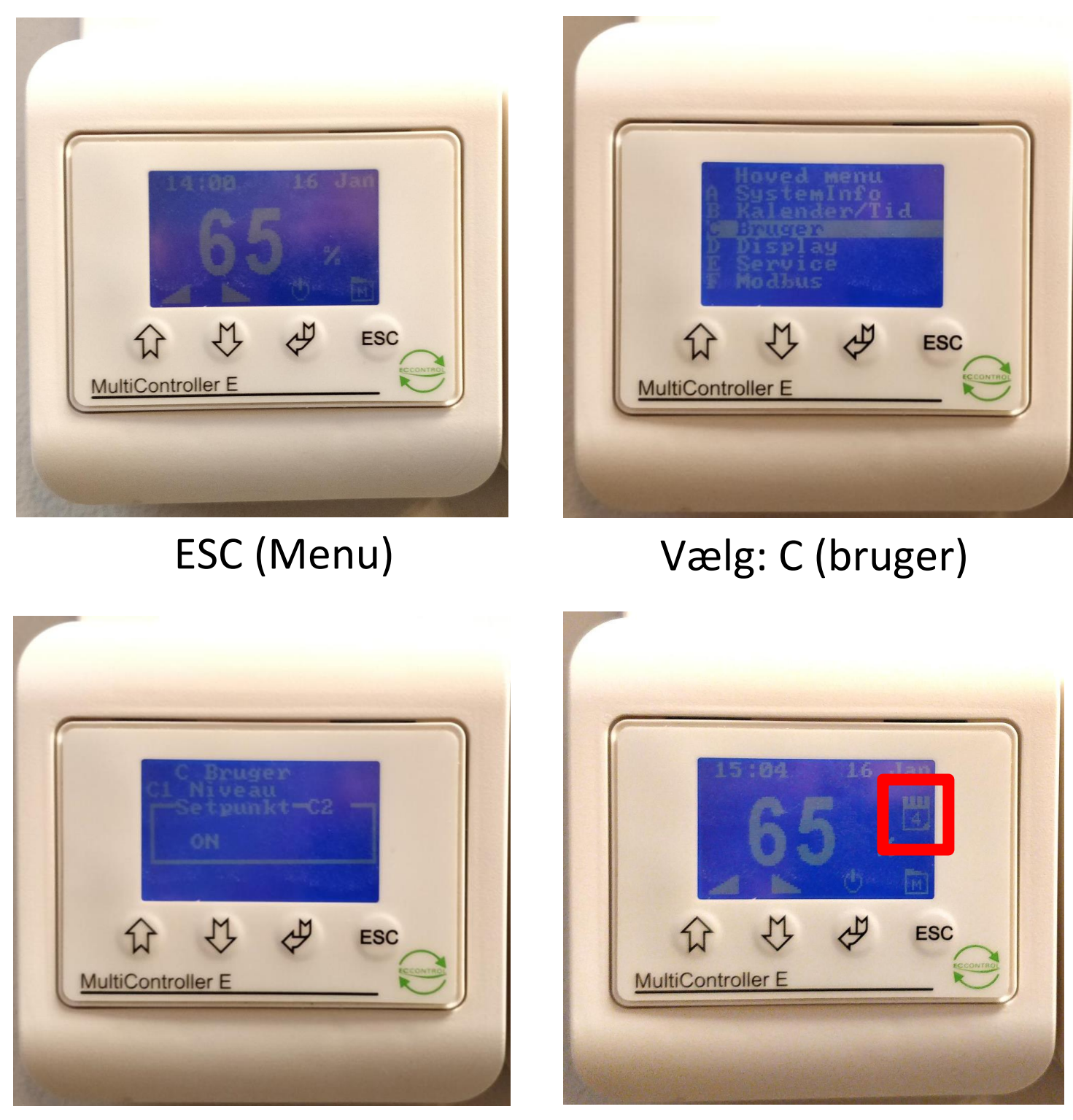

C2 skal stå på ON

Menuen skal nu vise nu et lille ikon af en kalender.

#### **Indstilling af kalenderfunktion (STEP 2/3)**

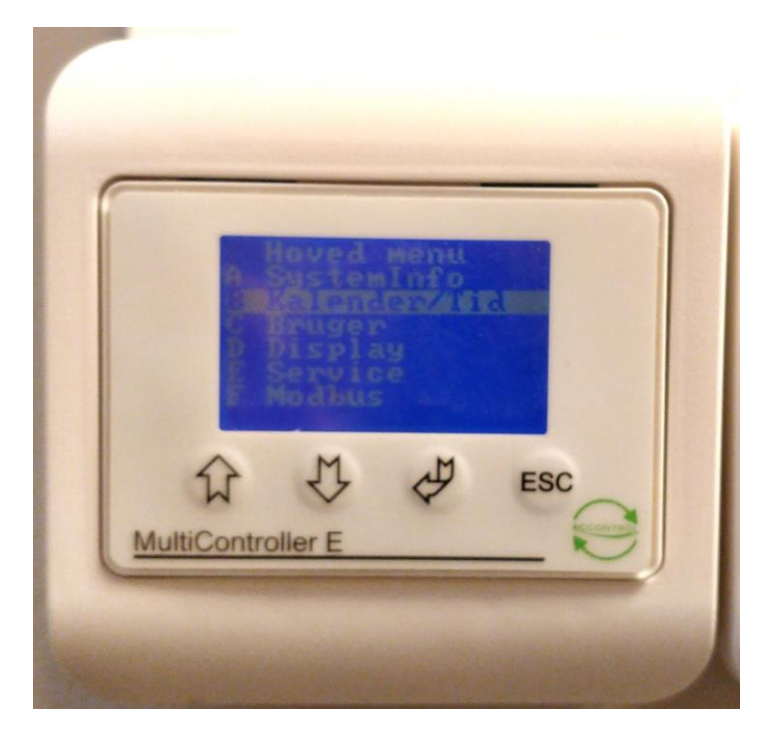

Vælg: B (Kalender/Tid)

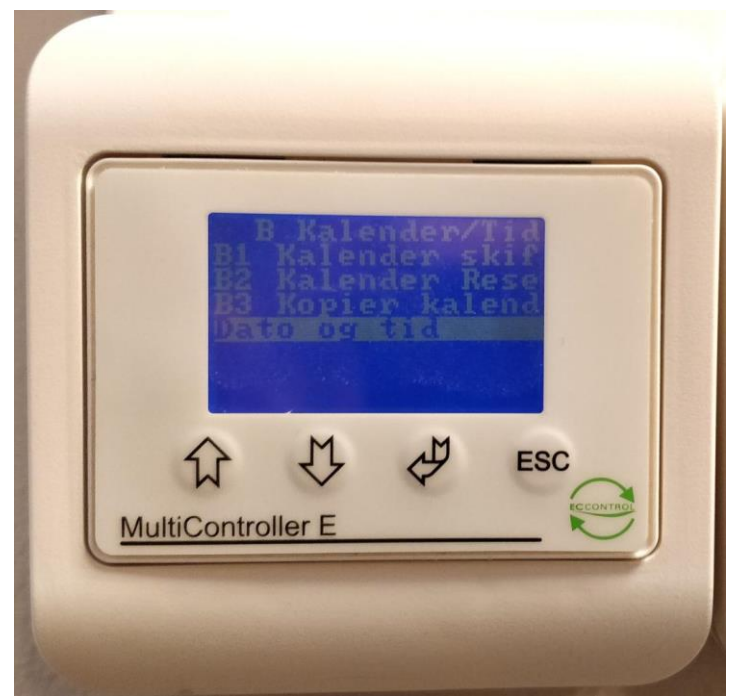

Vælg: B4 (Dato og tid)

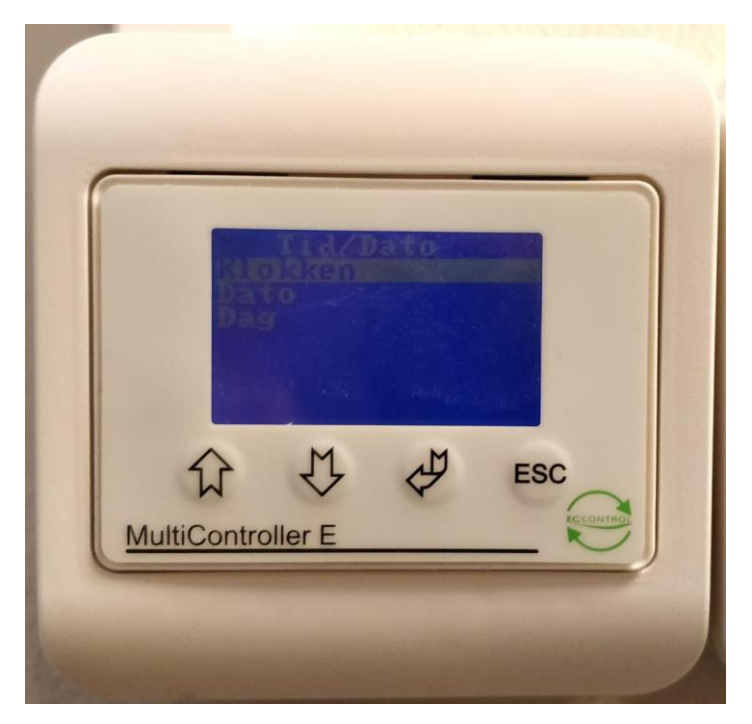

Indstil hhv. Klokken, Dato, Dag.

#### **Indstilling af kalenderfunktion (STEP 3/3)**

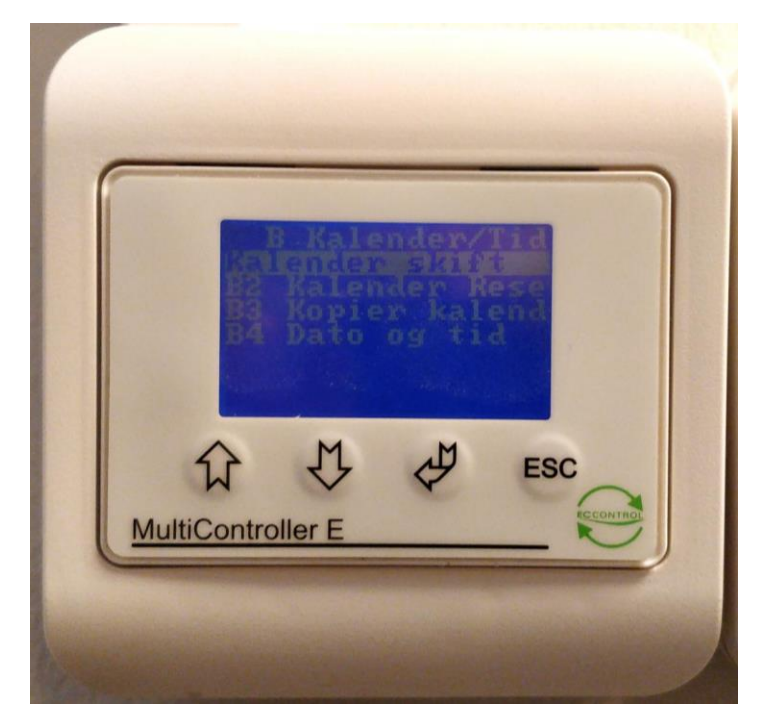

Vælg: B1 (Kalender skift) Vælg de dage du ønsker

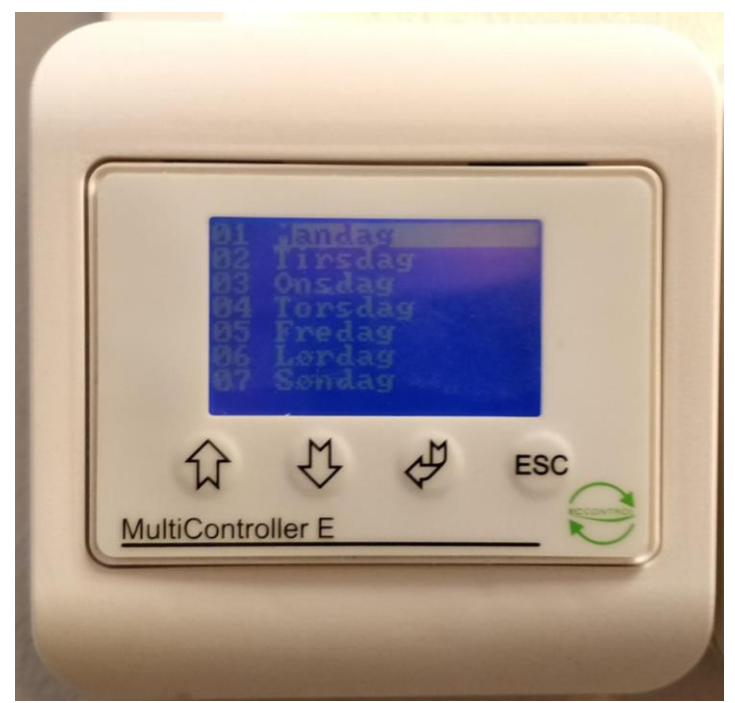

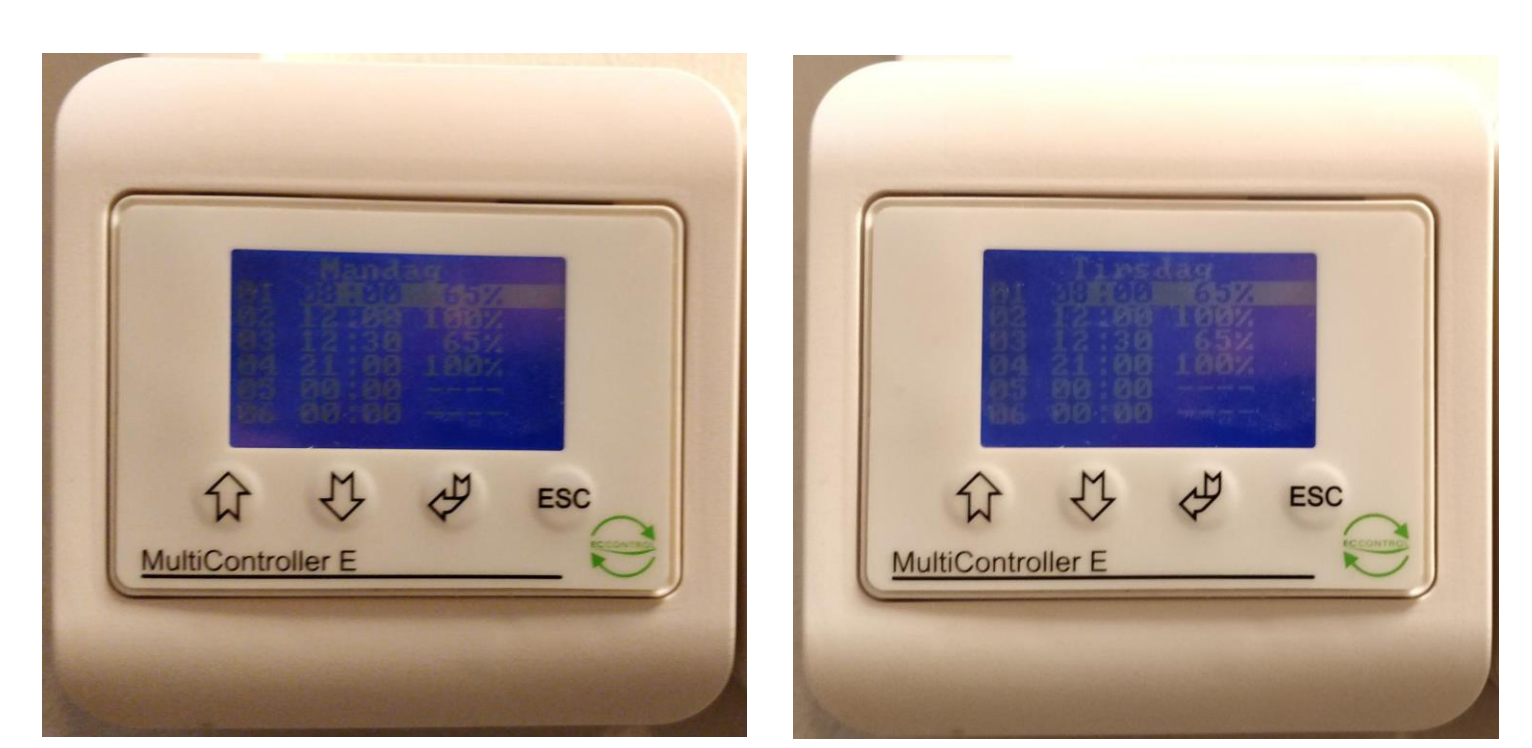

F.eks. kunne systemet indstilles således til en skoleklasse: mandag morgen kl. 08:00 skal systemet køre 65% og klokken 12:00 når der er frikvarter skal systemet skrue op på 100%, kl. 12:30 skal systemet så skrue ned på 65% igen pga. undervisning og kl. 21:00 om aftenen skal systemet skrue op på 100% igen og kører på et højt niveau natten over. Tirsdag morgen kan man så lave samme indstilling eller vælge en anden procedure.

\* Hvis der er monteret en CO<sub>2</sub> sensor i rummet vil denne funktion ikke være aktiv da CO<sub>2</sub> sensoren bestemmer hastighedsniveauet*.* – det anbefales at man derfor kigger på kapitel 3) natkøl (dette kræver to stk. multicontrollere)

**Kapitel 3) Indstilling af natkøl (STEP 1/3)** Lav alle de samme indstillinger fra kapit fra "*Indstilling* af *kalenderfunktion fra STEP 1/3 og STEP 2/3"*  Indstillingerne skal laves på begge multicontroller: Multicontroller (HASTIGHED 0-100%) Multicontroller (NATKØL)

#### **Indstilling af natkøl (STEP 2/3)**

Multicontroller (HASTIGHED 0-100%)

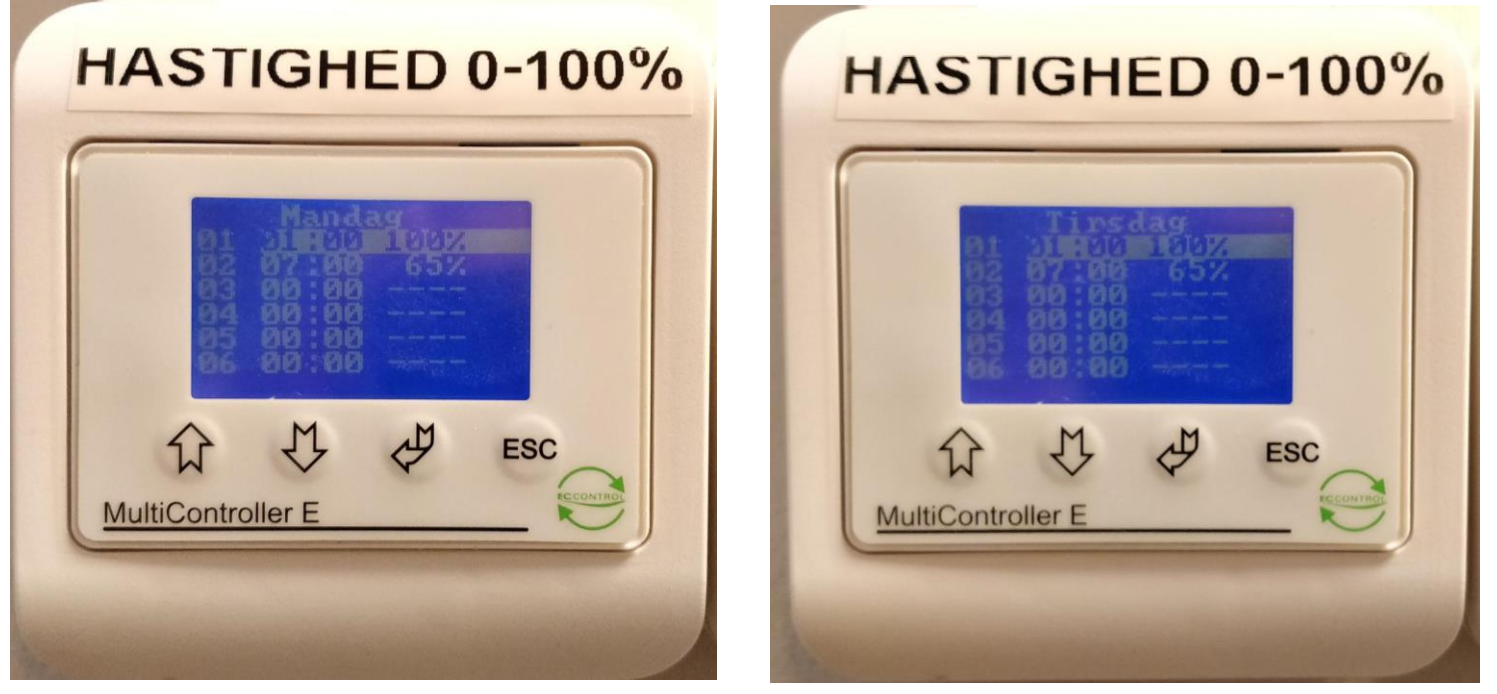

F.eks. kunne systemet indstilles således: At om natten til mandag kl. 01:00 skal systemet køre 100% for at få noget koldt luft ind i bygningen og klokken 07:00 om morgenen skal systemet køre ned på 65%. Dette gentager sig så igen tirsdag, onsdag, etc.

#### **Indstilling af natkøl (STEP 3/3)**

Multicontroller (NATKØL)

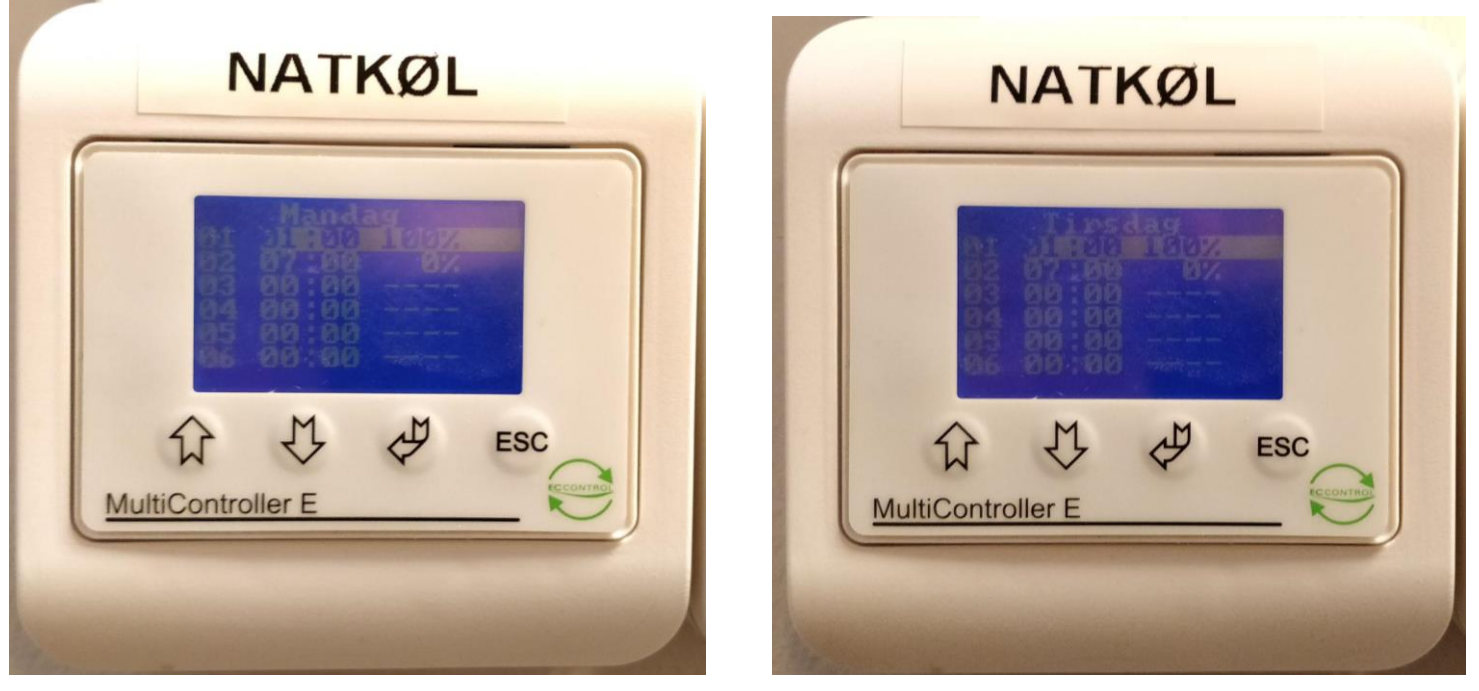

Multicontroller for natkøl sørger for at systemet kortslutter varmegenvindingen om natten, da man ofte ønsker at køle bygningen ned i sommerperioderne så de er mere friske/køligere om morgenen.

Logikken er at multicontroller (NATKØL) følger multicontroller (HASTIGHED 0-100%) men slukker for sig selv i dagtimerne og er kun aktiv om natten. *Det er derfor vigtigt at indstille systemet med 0% og ikke \_ \_ \_ \_*

Det anbefales at have denne funktion (NATKØL) slået til i perioden fra april til september.

Det anbefales at have denne funktion (NATKØL) slået fra i perioden oktober til marts.

Man kan slå natkøl TIL eller FRA via "*Indstilling af kalenderfunktion (STEP 1/3)"* på Multicontroller (NATKØL)